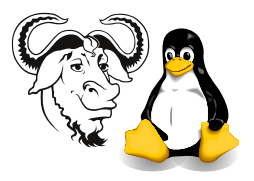

Systems and Network Management

## Network Troubleshooting Tools

## 1 Background

In the lecture we have looked at various techniques for using common tools to make measurements of network conditions. Here we get some practice with some of these techniques.

## 2 Procedure

## 2.1 Measuring throughput with ttcp, ping

- 1. Choose a partner.
- 2. Use the ttcp program to measure throughput between your machines. Take several measurements. Take turns in being the client (ttcp -r -s) and server (ttcp -t  $-s$  (ip-address). Remember to start the client first. ttcp gives throughput in bytes per second. Record the throughput measurements here in bits per second, indicating whether you were the client or server.

✐

3. Ping your partner with two different sized packets. Do this a number of times. Calculate the throughput between your machines.

$$
TP = 16 \times \frac{P_l - P_s}{t_l - t_s}
$$
 bits per second

where:

 $P_l = \text{large packet size}$  $P_s =$ small packet size  $t<sub>l</sub> =$  ping time for larger packet  $t_s$  = ping time for smaller packet

Do your calculations here:

✐

How does this compare with your measurements using ttcp? Explain discrepancies. Try big packets: ping -s 8872 gw

4. Use the method described in the lectures (using ping) to measure the bandwidth between the gateway and nickpc.tyict.vtc.edu.hk. The formula is:

$$
TP = 16 \times \frac{P_l - P_s}{t_{2l} - t_{2s} - t_{1l} + t_{1s}}
$$
 bits per second

where:

 $P_l = \text{large packet size}$  $P_s = \text{small packet size}$  $t_{1l}$  = ping time for *larger* packet to the near link  $t_{1s}$  = ping time for smaller packet to the near link  $t_{2l}$  = ping time for *larger* packet to the far link  $t_{2s}$  = ping time for smaller packet to the far link

Do your calculations here:

✐

<sup>5.</sup> Compare the ping times to the gateway and to nickpc. Do they surprise you? Explain what you see.

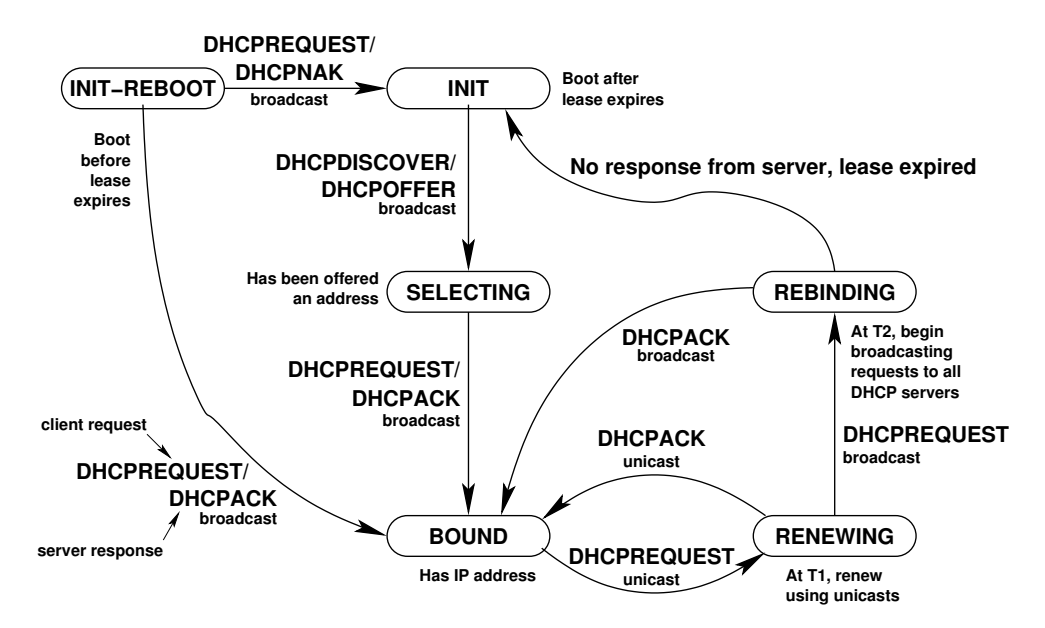

<span id="page-2-0"></span>Figure 1: A state diagram showing states of a DHCP client. Note that  $T$  is the lease time,  $T1=\frac{7}{2}$  $\frac{T}{2}$ ,  $T2 = \frac{7T}{8}$  $\frac{3}{8}$ . See also table [1 on page 5](#page-4-0) from the DHCP RFC 2131 (available in full at /home/nfs/ietf/rcf/rfc2131.txt), which sumarises DHCP messages.

1. Start up ethereal:

\$ ethereal &

- 2. Choose Capture  $\rightarrow$  Start
- 3. For the Filter, enter: port 67 or port 68
- 4. Select (turn  $\omega$ ) the check box item Update list of packets in real time, but make sure that the item Enable network name resolution is turned off.
- 5. Click on  $\overline{O}$ ✡  $\overline{\textsf{OK}}$  , and wait until you have captured at least 20 packets, preferably more.
- 6. Examine the exchanges between the DHCP servers and clients. Expand the  $\pm$  for the Bootstrap Protocol. Note that the transaction ID is the same for a DHCP session between client and server.
- 7. Figure [1](#page-2-0) shows the states that a dhcp client passes through. Examine this together with the data from ethereal.
- 8. List the IP addresses of DHCP server(s). See table [1 on page 5](#page-4-0) for the messages that
- $\mathscr{D}$  come from servers. .............
	- 9. List the ip addresses of some clients that were successfully given an address:

✐

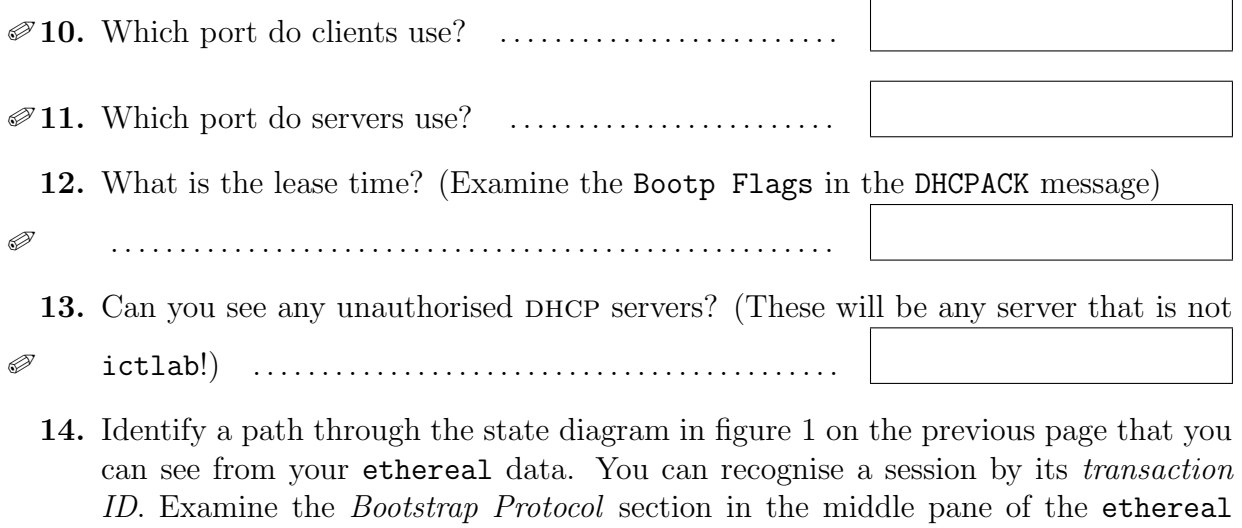

✐

window.

15. List the IP addresses of any clients that were denied a requested address; can you see why?

✐

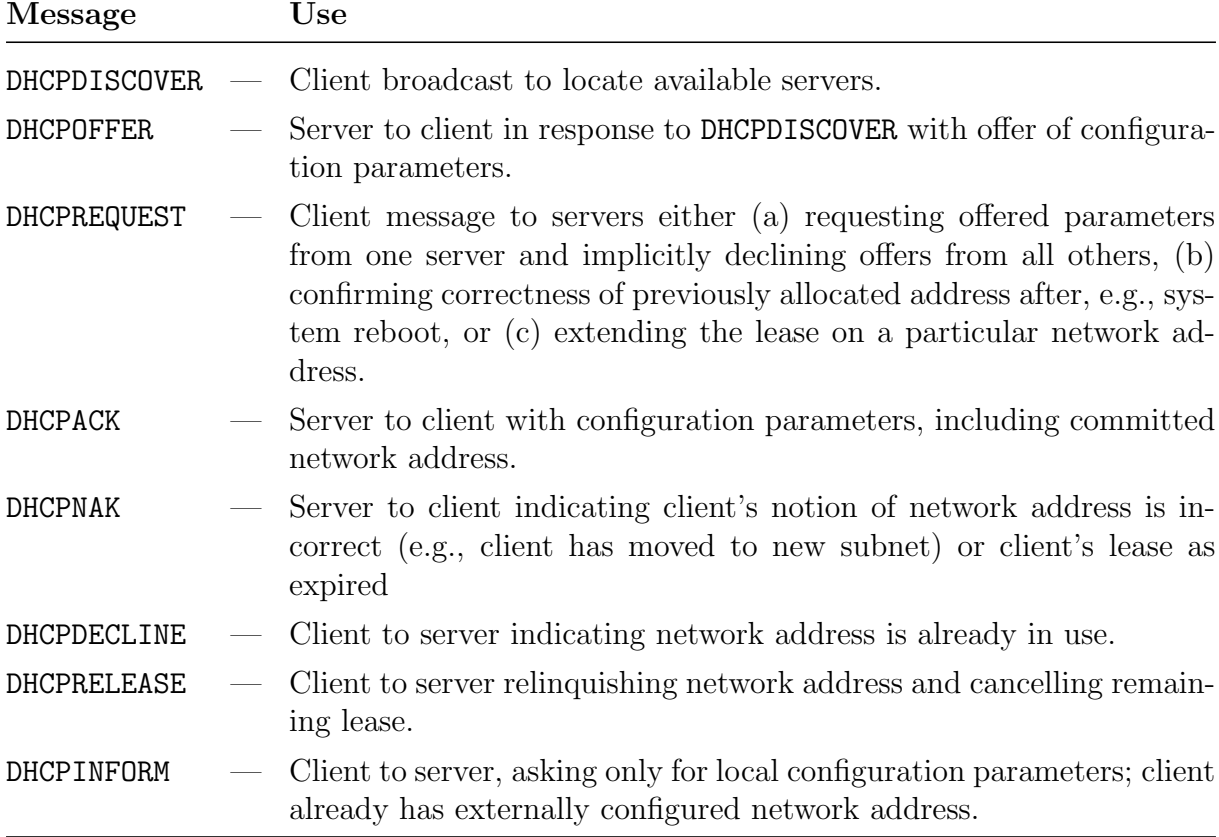

<span id="page-4-0"></span>Table 1: DHCP Messages: this is "table 2" from RFC 2131; the RFC is available in full from ictlab at /home/nfs/ietf/rcf/rfc2131.txt.